## **ESET Tech Center**

Knowledgebase > ESET Endpoint Encryption > Purchasing a licence renewal on the DESlock+ Website

Purchasing a licence renewal on the DESlock+ Website

Anish | ESET Nederland - 2018-03-07 - Comments (0) - ESET Endpoint Encryption

If you have received an email reminder from us and you are trying to renew a licence.

note: if you are currently an ESET customer or you have purchased a licence through a reseller, you will need to contact them in order to renew.

You can renew your licence online by following the steps below:

Open a **Web Browser** and navigate to <u>www.deslock.com</u>

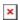

Click **Login** to access your DESlock+ website account which is located in the top right-hand corner.

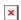

Once you have accessed your account, you will see the licenses attached to your account.

Click Buy Online.

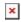

Click **RENEW**.

You will then be able to carry out the payment and your licence will be renewed.

Please follow the article below in order to update the licence once you have received your proof of purchase in an email.

How to manually update your licence

Keywords: licence renewal buy licensing website